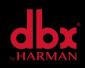

## Technical Support Guide

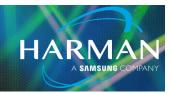

## vI.0 DriveRack 260 Firmware Mismatch

03-25-22

## I updated my firmware to v1.60 from the firmware updater on the product page. Why is my Driverack 260 slow/sluggish/non-responsive?

Newly manufactured units come with firmware version 1.61 on them.

HOW TO FIND FIRMWARE VERSION: The version will flash briefly when the unit powers up.

When a newer DriveRack 260 that requires firmware version I.61, has been downgraded to firmware version I.60, this creates a firmware/hardware mismatch with the (MCU) microcontrollers currently used in manufacturing. The update currently posted at the web site is only for units that have an old firmware version previous to I.60 (i.e. I.5 or older). Use the Driverack 260 vI.61 firmware loader provided on the Knowledge Base.

## How to Use the Firmware Updater:

Download the .zip file - Driverack 260 v1.61 firmware loader

Extract the folder and its contents.

Open and run the Driverack 260 Updater application.

Choose the correct COM port for your device (this can be seen in Device Manager under Ports. For more information on how to connect to your 260, refer to Section 2 of the document "dbx 260 - How to Connect to Driveware Software".

Click "Connect".

Click "Update" and wait for the update procedure to finish.

After the firmware update, confirm that the correct version of firmware is installed. It will flash briefly at power up.